How to identify an E/I 3 student on your Annual Report

Click on the Annual Report option to open up the Annual Report

Online Forms Scholarship Certification & Application View Applicants

Scholarship Recertification of Eligibility Annual Report | View Submissions

You have the ability to select up to three (3) E/I 3 students. TE Central suggests selecting students with the highest number of semesters remaining. Change up to three (3) No's to YES.

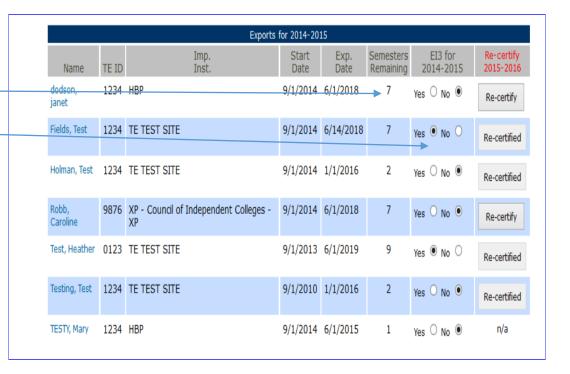

## Now look at the bottom of your Annual Report

You will see the names of the E/I 3 students selected.

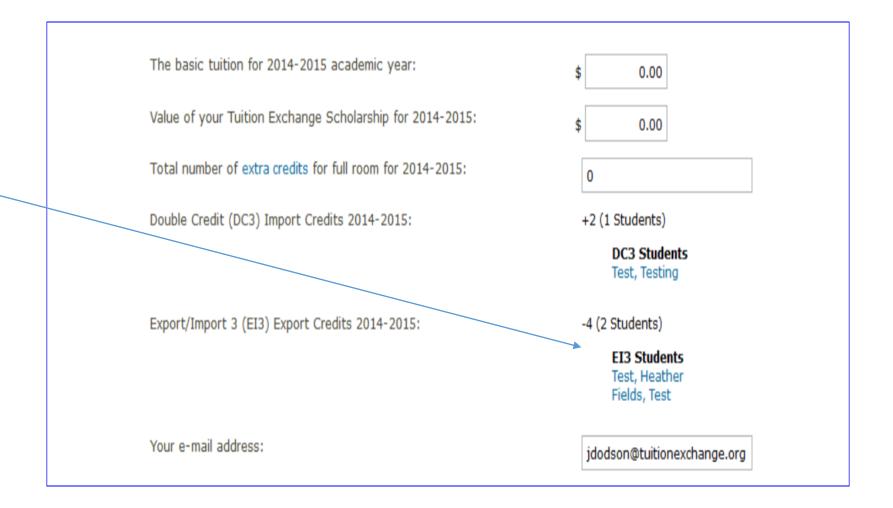